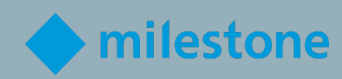

# Certificato Milestone Ingegnere dell'integrazione VALUTAZIONE MCIE

Apprendimento e prestazioni su Milestone

V1.4a

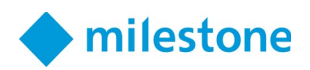

## Contenuti

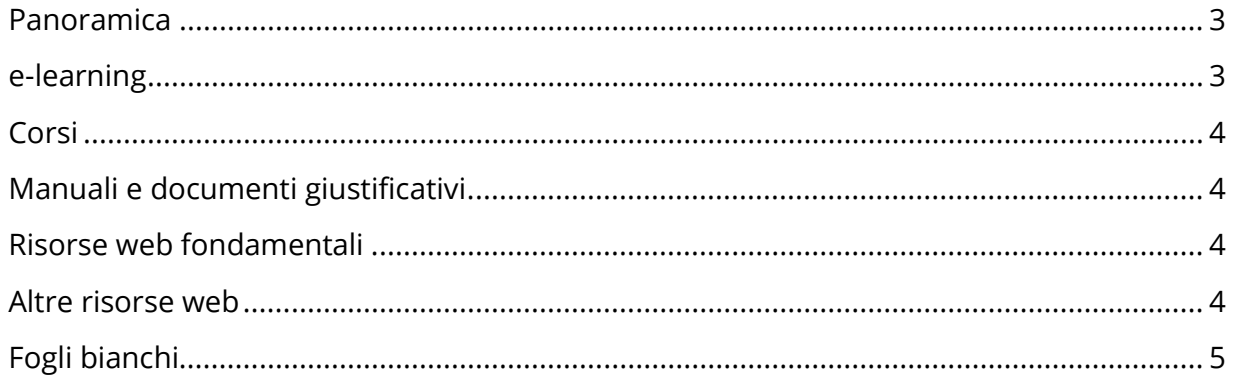

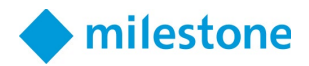

#### <span id="page-2-0"></span>Panoramica

Un Milestone Certified Integration Engineer (MCIE) dovrebbe essere in grado di installare e configurare sistemi di videosorveglianza multi-server ad alta complessità.

Affinché Milestone certifichi che possiedi queste conoscenze e queste abilità, devi superare una valutazione MCIE.

La valutazione MCIE include elementi di test associati a una qualsiasi delle seguenti attività, concetti e funzionalità del prodotto riscontrate in installazioni VMS più complesse:

- Preparare la rete ei server di gestione per il clustering di failover
- Installare i server di gestione e configurare il cluster di failover
- Installare client e server di registrazione
- Aggiungere hardware tramite script e configurare il failover del server di registrazione
- Eseguire la configurazione avanzata del dispositivo
- Utilizzare il multicasting di telecamere e server
- Unifica i siti primari e remoti utilizzando Milestone Federated Architecture (MFA)
- Installare i componenti in un ambiente virtualizzato
- Implementare una sicurezza avanzata basata sui ruoli
- Creare uno script di avvio Smart Client
- Configurare il client di gestione
- Utilizzare un server bridge di rete aperto Milestone
- Configurare la registrazione del bordo della telecamera con il recupero automatizzato e basato su regole
- Lavora con più server mobili con limitazioni di flusso video
- Eseguire azioni con Milestone Software Manager

Prima di sostenere la valutazione MCIE, accertarsi di disporre delle conoscenze e delle competenze per eseguire tutte le attività e le fasi sopra elencate consultando l'elenco delle risorse in questo documento.

È consentito accedere a qualsiasi di queste risorse durante il test. Tuttavia, hai solo due ore per completare il test, quindi ti consigliamo di acquisire familiarità con il contenuto dell'elenco seguente prima di sostenere il test.

#### <span id="page-2-1"></span>e-learning

Iscriviti al Percorso di apprendimento del tecnico dell'integrazione per seguire i corsi eLearning specifici per questo ruolo.

Iscrivere:

1. Su [Milestone Learning,](https://learn.milestonesys.com/index.htm) accedi alla pagina we[b Role-Specific Learning Paths.](https://learn.milestonesys.com/home_paths.htm)

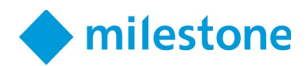

- 2. Scorri verso il basso fino alla sezione **Integration Technician** e seleziona **View Courses**.
- 3. Nella pagina Web del percorso di formazione di [Deploying Multi-server, High](https://go.bluevolt.com/Milestone/s/trainingtrackdetail/5642)[complexity XProtect Systems training track,](https://go.bluevolt.com/Milestone/s/trainingtrackdetail/5642) selezionare **Enroll** per essere automaticamente iscritto ai singoli corsi eLearning.

#### <span id="page-3-0"></span>**Corsi**

Per ulteriore assistenza, segui il corso di formazione Milestone Technical Configuration 2 con istruttore.

Accedi ai prossimi corsi di formazione Milestone Technical Configuration 2 seguendo il link: <https://learn.milestonesys.com/scheduledclasses>

Per individuare la tua classe nella pagina web Prossime lezioni:

- 1. Nell'elenco a discesa Course, selezionare **Milestone Technical Configuration 2**.
- 2. Nell'elenco a discesa Language, selezionare **la lingua desiderata**.
- 3. Nell'elenco a discesa Country, selezionare **il Paese desiderato**.

#### <span id="page-3-1"></span>Manuali e documenti giustificativi

*(Le voci in grassetto sono tradotte in italiano.)*

- [XProtect VMS administrator manual](https://doc.milestonesys.com/2022r2/it-IT/portal/htm/chapter-page-mc-administrator-manual.htm)
- [XProtect Mobile server administrator manual](https://doc.milestonesys.com/2022r2/it-IT/portal/htm/chapter-page-mobileserver.htm?tocpath=XProtect%20Mobile%7CXProtect%20Mobile%20serveur%7C_____0)
- **[XProtect Smart Client Manuale dell'utente](https://doc.milestonesys.com/2022r2/it-IT/portal/htm/chapter-page-sc-user-manual.htm?tocpath=XProtect%20Smart%20Client%7CXProtect%20Smart%20Client%20-%20Manuale%20dell%27utente%7C_____0)**
- [XProtect VMS hardening guide](https://doc.milestonesys.com/2022r2/it-IT/portal/htm/chapter-page-hardening-guide.htm)
- [Milestone Software Manager](https://doc.milestonesys.com/2022r2/it-IT/portal/htm/chapter-page-swman.htm)
- [Milestone Open Network Bridge](https://doc.milestonesys.com/2022r2/it-IT/portal/htm/chapter-page-onvif.htm)
- [XProtect VMS system architecture](https://doc.milestonesys.com/2022r2/it-IT/portal/htm/chapter-page-system-architecture-doc.htm)

#### <span id="page-3-2"></span>Risorse web fondamentali

*(Le voci in grassetto sono tradotte in italiano.)*

• **[Documentazione software per i prodotti Milestone](https://doc.milestonesys.com/2022r2/it-IT/index.htm)**

#### <span id="page-3-3"></span>Altre risorse web

• [Microsoft Documentation - Commands by Server role](https://docs.microsoft.com/en-us/windows-server/administration/windows-commands/commands-by-server-role)

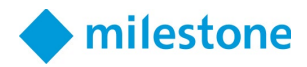

### <span id="page-4-0"></span>Fogli bianchi

- [System Architecture Guide for IT Professionals](https://content.milestonesys.com/media/?mediaId=3B565268-FC36-4709-8C6D849AEB8906E5)
- [Milestone Interconnect](https://content.milestonesys.com/media/?mediaId=9AE6F92D-AC55-44E3-A9946DD46AC0C75A)
- [Edge Storage with flexible retrieval](https://content.milestonesys.com/media/?mediaId=4B031BBA-0E8B-456C-A5801FDE462E5742)

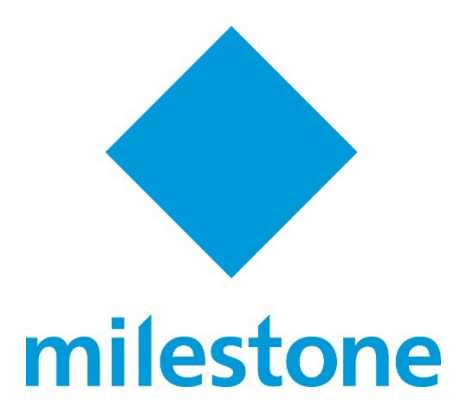

© 2022 Milestone Systems Milestone Systems Inc. 5300 Meadows Rd Suite 400 Lake Oswego, OR 97035 Tel: +1 503 350 1100 Fax: +1 503 350 1199 [www.milestonesys.com](http://www.milestonesys.com/)

Nessuna parte di questo materiale può essere riprodotta in qualsiasi forma senza autorizzazione.